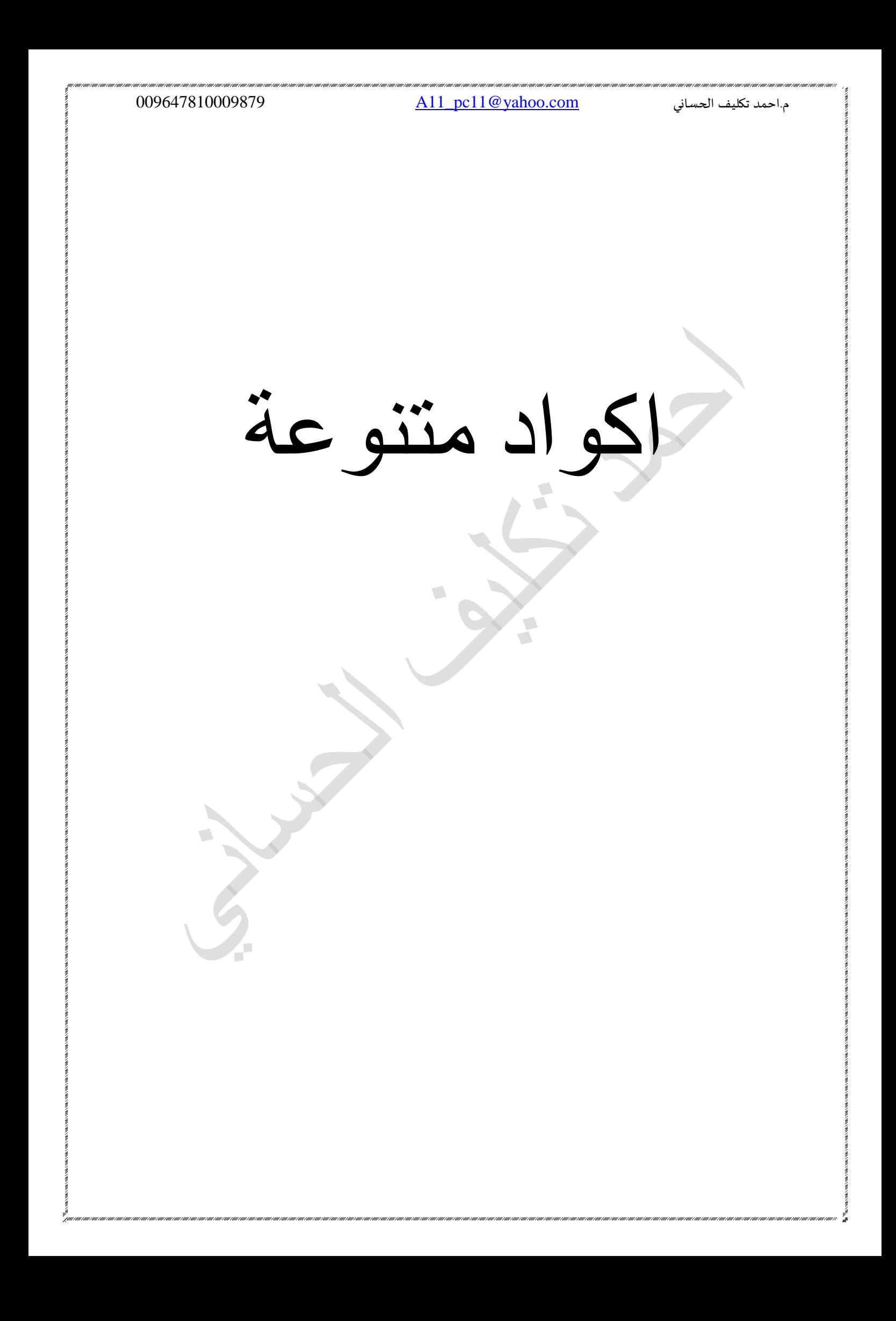

 $\Box$ 

# م.احمد تكليف الحساني بين حالته 11 <u>A11\_pc11@yahoo.com.</u><br>م

# <u>كود لجعل برنامجك تحريبيا</u>

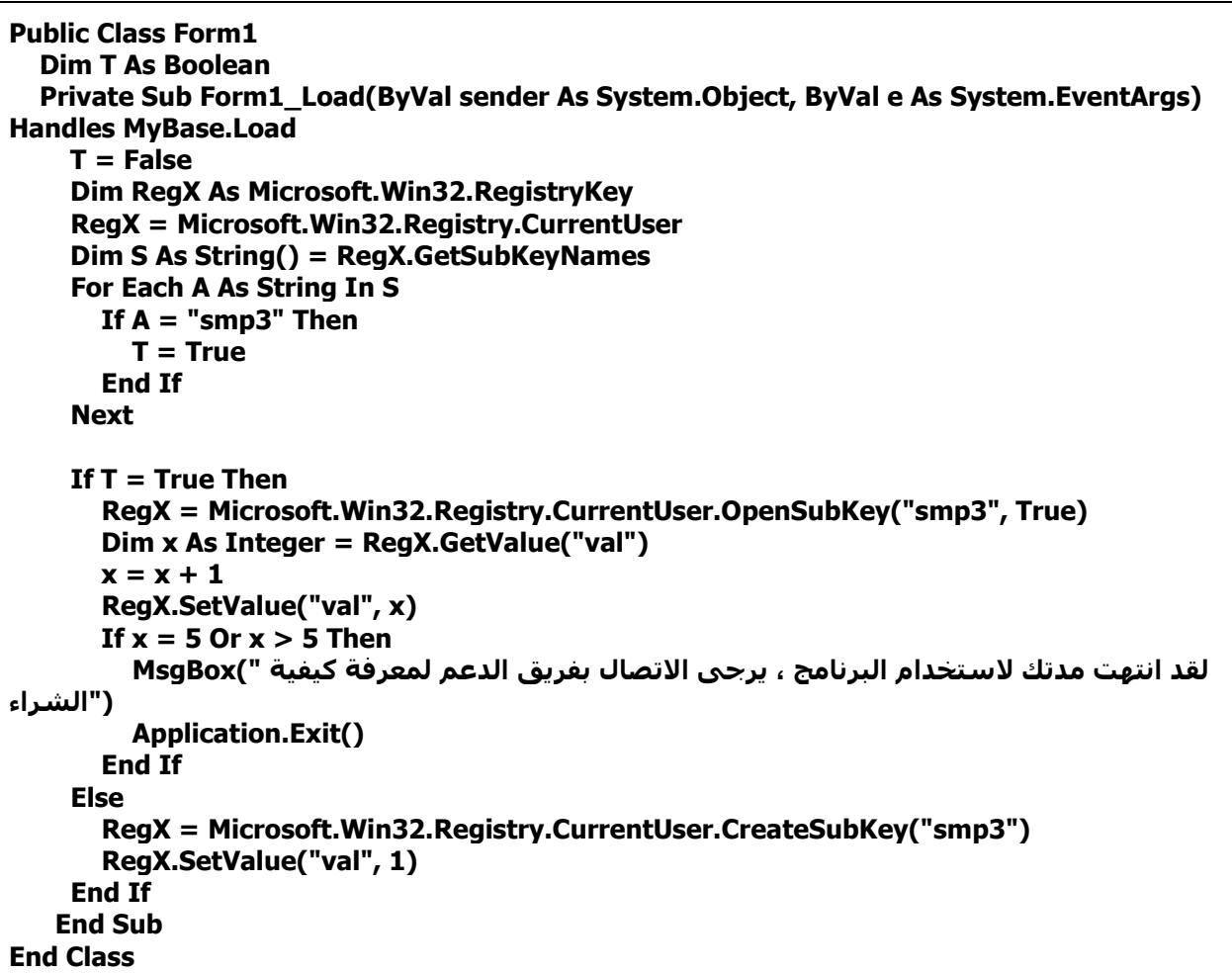

# م.احمد تكليف الحساني <u>A11\_pc11@yahoo.com</u> (11<u>0</u>yahoo.com

# **ّص ٍرحشك فيStudio Visual**

**اّشئ ٍششٗع ظذيذ ٗ في اىف٘سً ضغ label timer ٗ**

# **في اىف٘سً ى٘د ضغ timer1.start() في اىرايَش ضغ**

**م٘د:**

 **If Label1.Left < Me.Width Then Label1.Left += 6 Else Label1.Left = -Label1.Width End If End Sub**

**End Sub[/CODE]** 

تقدر تتحكم في السرعة من هذا السطر

 $\sqrt{2}$ **م٘د:**

 **Label1.Left += 6**

 $\sqrt{2}$ 

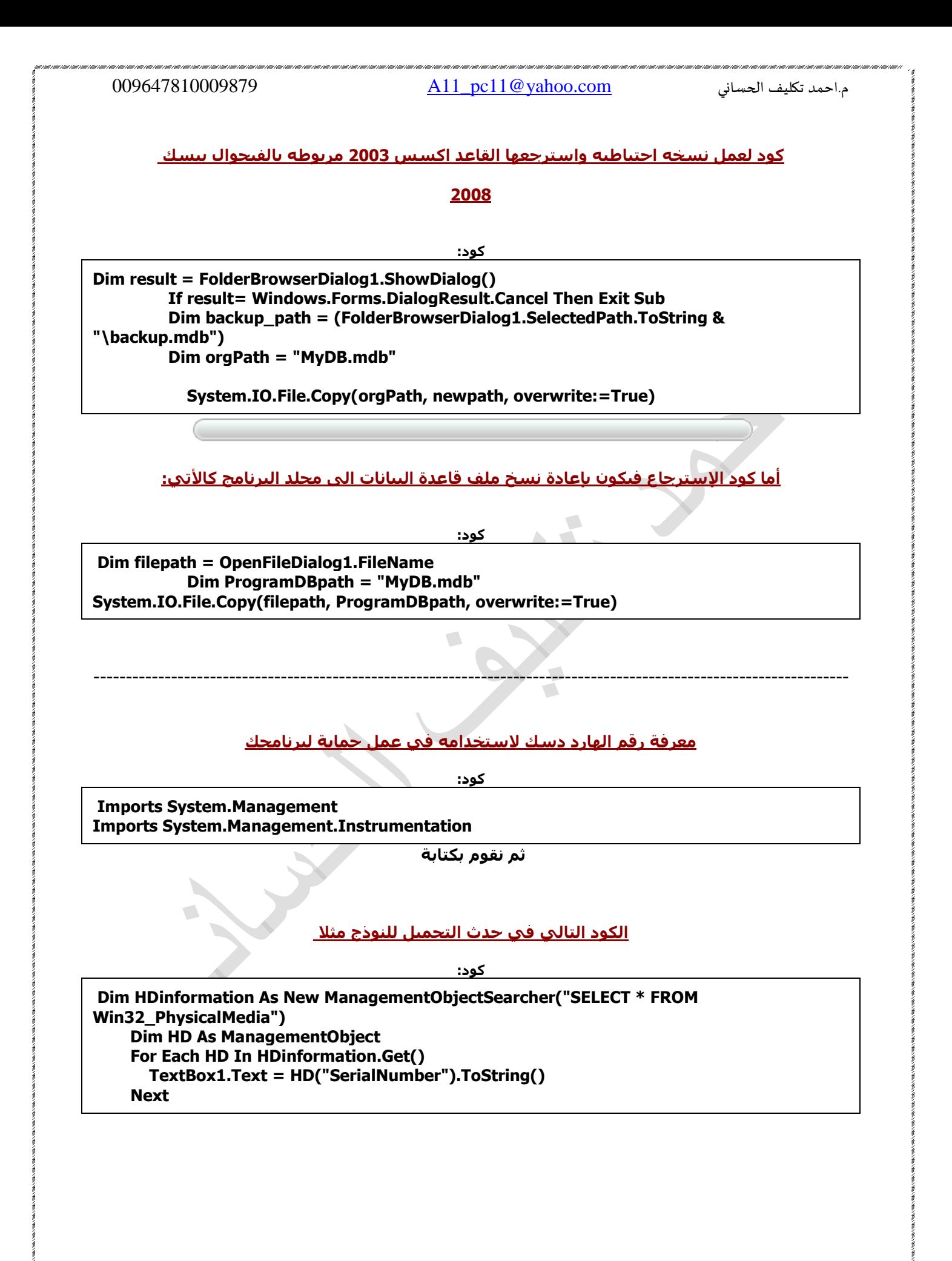

م.احمد تكليف الحساني <u>A11\_pc11@yahoo.com</u>

# <u>تشغيل الملفات الصوتية متتالية</u>

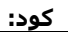

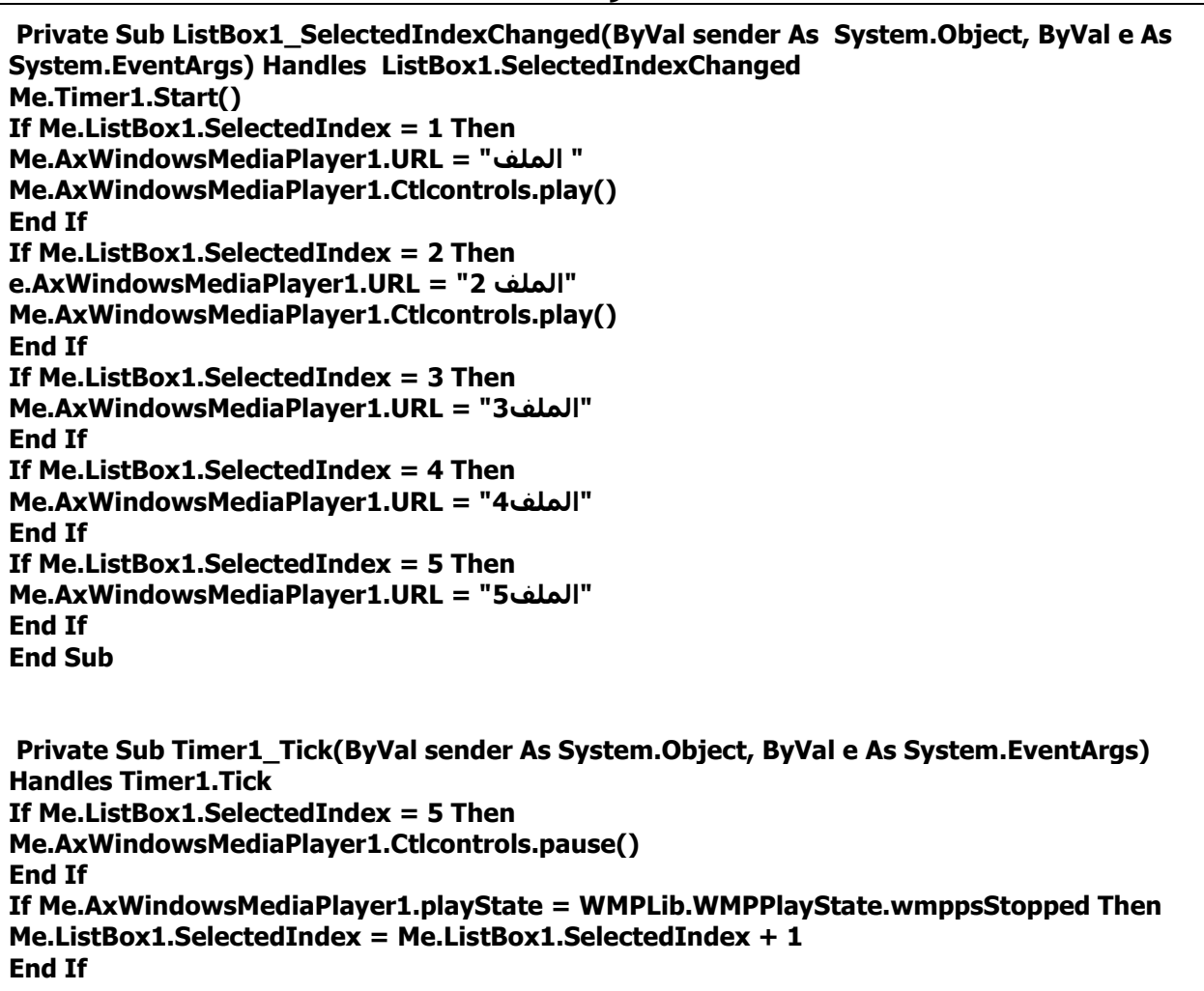

EN 1999

 $\Box$ 

**End Sub**

م.احمد تكليف الحساني مع حديد الحساني الحساني حديثة الحساني حديثة الحساني حديثة الحساني حديثة الحساني العساني ح

# <u>كود فتح الصورة </u>

**م٘د:**

**:م٘د**

**OpenFileDialog1.Filter="jpeg"(\*.jpg)|\*.jpg" If OpenFileDialog1.ShowDialog = Windows.Forms.DialogResult.OK Then PictureBox1.Image = System.Drawing.Image.FromFile \_ (OpenFileDialog1.FileName) End If**

**م٘د حفع اىَيف**

 $\sqrt{2}$ 

---------------------------------------------------------------------------------------------------------------------

**SaveFileDialog1.Filter = "text files(\*.txt)|\*.txt" SaveFileDialog1.ShowDialog() If SaveFileDialog1.FileName <> "" Then FileOpen(1, SaveFileDialog1.FileName, OpenMode.Output) PrintLine(1, T1.Text) FileClose(1)**  $\sqrt{2}$ **End If**

<mark>((لازم ندرج اداة االحفظ حتي يشتغل الكود))</mark>

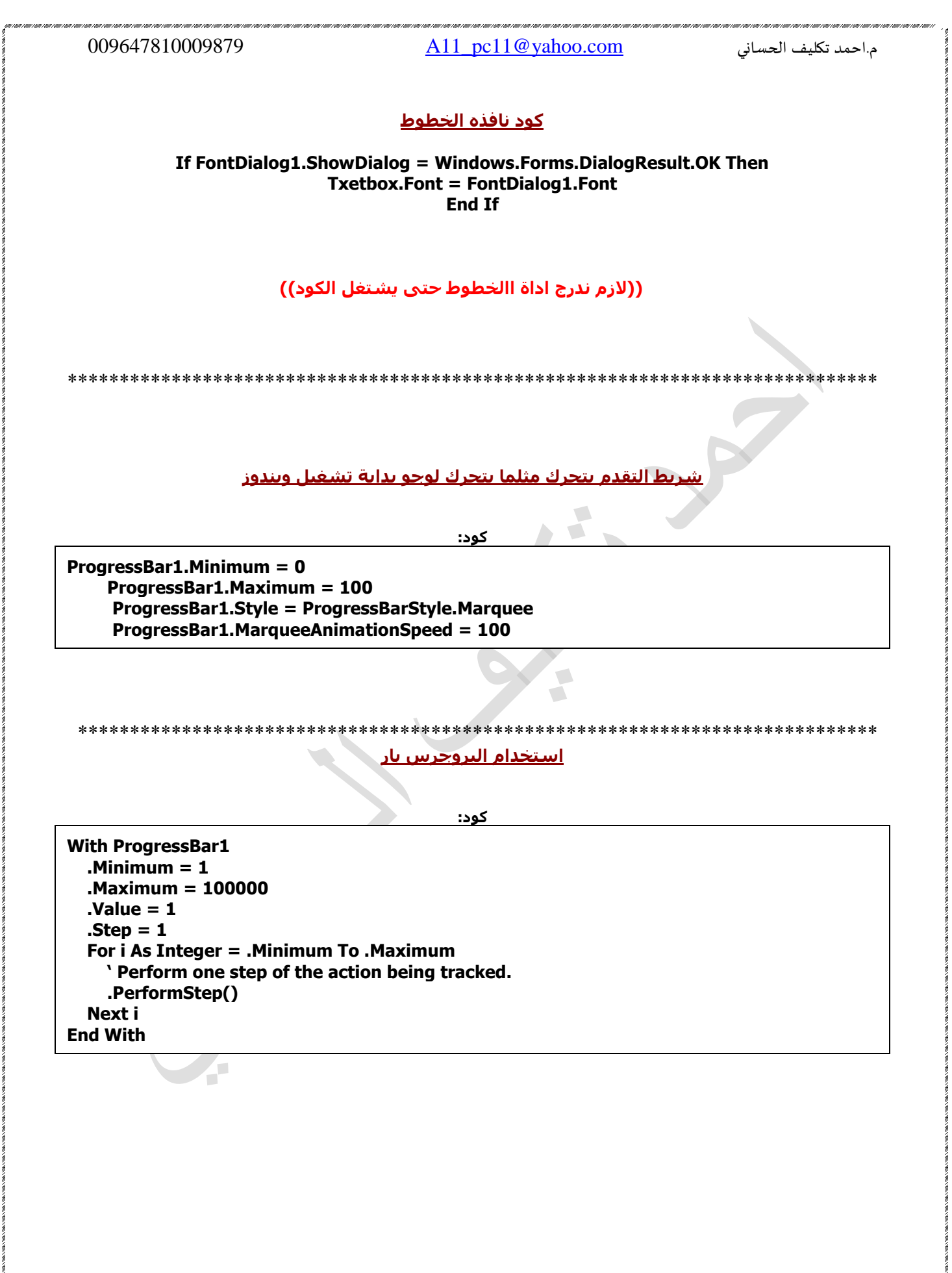

كود للي<u>حث بين تاريخين..</u>

ک<u>ود:</u>

Imports System.Data, System.Data.OleDb **Public Class Form3** 

Dim ConStr As String = "Provider=Microsoft, Jet. OLEDB. 4.0;" & "Data Source =" & Application.StartupPath & "\DataBase.mdb" **Dim Conn As New OleDbConnection(ConStr) Dim DataSet1 As New DataSet** Private Sub Button1\_Click(ByVal sender As System.Object, ByVal e As System.EventArgs) **Handles Button1.Click** Dim SQLstr As String = "SELECT \* FROM TableName WHERE FieldName Between `" & Me.textbox1.Text & "' and "' & Me.textbox2.Text & "'" Conn.Open() Dim DataAdapter1 As New OleDbDataAdapter(SOLstr, Conn) DataAdapter1.Fill(DataSet1, "TableName") Conn.Close() Me.DataGridView1.DataSource = DataSet1 Me.DataGridView1.DataMember = "TableName" If Me.BindingContext(DataSet1, "TableName").Count = 0 Then MsgBox("No Result, Please Try Again") **Exit Sub End If Fnd Sub** 

مع ضرورة تنسيق التاريخ

**Dim x As String** Dim d As Date = CDate(TextBox1.Text)  $x =$  Format(d, "dd/MM/yyyy")

\*\*\*\*\*\*\*\*\*\*\*\*\*\*\*\*\*\*\*\*\*\*\*\*\*\*\*\*\*\*\*\*\*\*

 $\sqrt{2}$  $\overline{\phantom{a}}$ 

الجعل الفورم دوماً في المقدمة

کود:

'A-REG أسـهل كود من **Me.TopMost = True** 

**End Class** 

### $A11_{\text{pc}}11@$  yahoo.com

### <u>لتشغيل ملف فلاش في برنامج تحتاج لادراج اداه الفلاش AxShockwaveFlash1 على الفورم وعدد 2</u> يوتون والكود الاتي كامل انسخه وضعه في الفورم

کود:

**Public Class Form1** Private Sub Button1\_Click(ByVal sender As System.Object, ByVal e As System.EventArgs) **Handles Button1.Click** AxShockwaveFlash1.Movie = Application.StartupPath & "\1.swf" AxShockwaveFlash1.Play() **End Sub** Private Sub Form1\_Load(ByVal sender As Object, ByVal e As System.EventArgs) Handles Me.Load "تشغيل" = Button1.Text "ایقاف" = Button2.Text **Fnd Sub** Private Sub Button2 Click(ByVal sender As System.Object, ByVal e As System.EventArgs) **Handles Button2.Click** جرب اي واحده من دول الاتنين شغالين وتمام` AxShockwaveFlash1.StopPlay() AxShockwaveFlash1.Stop() **End Sub** 

### 

<u>كود لتوليد لون كل ثانيه اضف تايمر واضبط الائترفال التي 1000 اي ثانيه واحده وضع الكود التالي في </u> الفورم وانظر للنتبجه

کود:

**Public Class Form1 Dim n As Integer** Private Sub Timer1 Tick(ByVal sender As System.Object, ByVal e As System.EventArgs) **Handles Timer1. Tick** Me.BackColor = System.Drawing.ColorTranslator.FromOle(QBColor(n))  $n = n + 1$ If  $n = 15$  Then  $n = 0$ **End Sub End Class** 

.<br>The concern concern concern on the concern concern concern on the concern concern concern concern concern concer

### م.احمد تكليف الحساني com.yahoo@11pc\_11A 009647810009879

### ِ الأستخدام: لألتقاط صورة من الشاشة

# **األدٗاخ: button ػذد 3 <sup>1</sup>+PictureBox1+CheckBox**

### **Public Class Form1**

 **Private Sub Button1\_Click(ByVal sender As System.Object, ByVal e As System.EventArgs) Handles Button1.Click Dim b As Bitmap = New Bitmap(Screen.PrimaryScreen.WorkingArea.Width, Screen.PrimaryScreen.WorkingArea.Height) Dim g As Graphics = Graphics.FromImage(b) Dim s As Size = New Size(Screen.PrimaryScreen.WorkingArea.Width, Screen.PrimaryScreen.WorkingArea.Height) If CheckBox1.Checked Then Me.Hide() Dim t As DateTime = Now.AddSeconds(1) Do : Application.DoEvents() Loop Until Now.Second >= t.Second g.CopyFromScreen(0, 0, 0, 0, s, CopyPixelOperation.SourceCopy) Me.Show() t = Nothing Else g.CopyFromScreen(0, 0, 0, 0, s, CopyPixelOperation.SourceCopy) End If PictureBox1.Image = b g.Dispose() b = Nothing End Sub Private Sub Button2\_Click(ByVal sender As System.Object, ByVal e As System.EventArgs) Handles Button2.Click Dim saveDlg As SaveFileDialog = New SaveFileDialog Dim dlgResult As DialogResult = New DialogResult saveDlg.Filter = "JPEG Files (\*.jpg)|\*.jpg" saveDlg.Title = "Select the file to save the image too." dlgResult = saveDlg.ShowDialog If dlgResult = Windows.Forms.DialogResult.OK Then PictureBox1.Image.Save(saveDlg.FileName) End If End Sub Private Sub Form1\_Load(ByVal sender As System.Object, ByVal e As System.EventArgs) Handles MyBase.Load Button1.Text = "أىرقاط" "حفع اىص٘سج" = Text1.Button "إّٖاء" = Text3.Button CheckBox1.Text = "إخفاء" End Sub Private Sub Button3\_Click(ByVal sender As System.Object, ByVal e As System.EventArgs) Handles Button3.Click End End Sub**

# **End Class**

### $A11$  pc11@yahoo.com

<u>الأستخدام :تدريج اللون داخل الفورم بشكل متحرك</u>

# 1لأدوات timer:عدد1+PictuerBox:

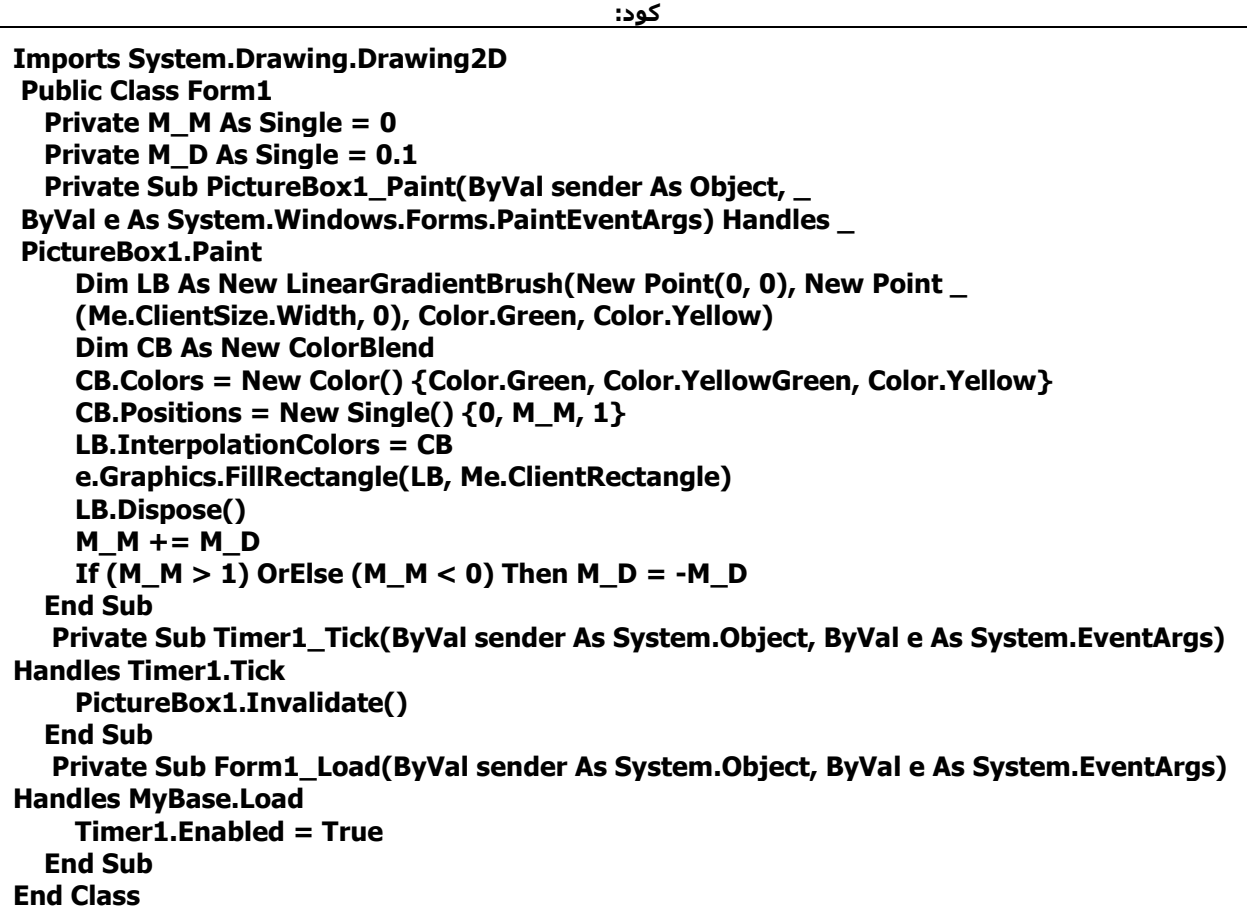

\*\*\*\*\*\*\*\*\*\*\*\*\*\*\*\*\*\*\*\*\*\*\*\*\*\*\*\*\*\*\*\*\*\* \*\*\*\*\*\*\*\*\* \*\*\*\*\*\*\*\*\*\*\*

# <u>الأستخدام:الأتصال يقاعدة البيانات وعرضه على الفورم</u>

کود:

**Public Class Form1 Inherits System.Windows.Forms.Form** Dim WithEvents bmb As BindingManagerBase Dim Myds As New DataSet() **Dim InfoManager As CurrencyManager** 

### <u>الأستخدام :لتغير لون الزر عند مرور الفأرة عليه</u>

### الأدواتbutton:

کود:

**Public Class Form1** Private Sub Button1\_MouseHover(ByVal sender As Object, ByVal e As System.EventArgs) **Handles Button1. MouseHover Button1.BackColor = Color.DodgerBlue End Sub End Class** 

الأستخدام:الزر الخفي

الأدوات3button+1label:

**Public Class Form1** Private Sub Form1\_Load(ByVal sender As System.Object, ByVal e As System.EventArgs) **Handles MyBase.Load** " = Label1.Textشل أعجبَتك الأكواد" "JButton1.Text =  $"$ "JButton3.Text = " " Button2.Text = " **End Sub** Private Sub Button3\_MouseHover(ByVal sender As Object, ByVal e As System.EventArgs)

**Handles Button3. Mouse Hover Button3.Visible = False Button1.Visible = True End Sub** Private Sub Button1 MouseHover(ByVal sender As Object, ByVal e As System.EventArgs) **Handles Button1. MouseHover** Button3. Visible =  $True$ Button1.Visible  $=$  False **End Sub** Private Sub Button2\_Click(ByVal sender As System.Object, ByVal e As System.EventArgs) **Handles Button2.Click** ")MsgBoxهع تحيات المهندس المدني:محمد إياد شرارة" & Chr(13) & "تمتعوا بالمزيد قريبا للتواصل ") xxxxxxxxxxxxx", MsgBoxStyle.MsgBoxRight, " **End End Sub End Class** 

.<br>1997 - Land I Land I Land I Land I Land I Land I Land I Land I Land I Land I Land I Land I Land I

م.احمد تكليف الحساني

A11  $pc11@$  yahoo.com

### الأستخدام :كود نسخ

### الأدوات button :عدد+textbox

**Public Class Form1** Private Sub Form1\_Load(ByVal sender As System.Object, ByVal e As System.EventArgs) **Handles MyBase.Load** "Button1.Text = " " = Button2.Textشro " **End Sub** Private Sub TextBox1\_TextChanged(ByVal sender As System.Object, ByVal e As System.EventArgs) Handles TextBox1.TextChanged If TextBox1.Text <> "" Then **Button2.Enabled = True Button1.Enabled = True Else Button2.Enabled = False Button1.Enabled = False End If End Sub** Private Sub Button2\_Click(ByVal sender As System.Object, ByVal e As System.EventArgs) **Handles Button2.Click** TextBox1.Text = "" **End Sub** `هذا فقط كود النسخ Private Sub Button1 Click(ByVal sender As System, Object, ByVal e As System, EventArgs) **Handles Button1.Click** Clipboard.Clear() Clipboard.SetText(TextBox1.Text) **End Sub End Class** 

م.احمد تكليف الحساني

<u>الأستخدام :مؤثر جميل على النص</u>

الأدوات timer: عدد label12+

**Public Class Form1** Private Sub Form1 Load(ByVal sender As System.Object, ByVal e As System.EventArgs) **Handles MyBase.Load** " = Label1.Text(المهندس المدني :محمد إياد شرارة" `النص  $Timer1. Enabled = True$ ` Timer1.Interval = 500سرعة التبدل Me.BackColor = Color.Black  $Time2. Enabeled = True$ ` Timer2.Interval = 500سرعة التحرك **End Sub** Private Sub Timer1 Tick(ByVal sender As System.Object, ByVal e As System.EventArgs) **Handles Timer1.Tick** If Label1.ForeColor = Color.MediumSeaGreen Then Label1.ForeColor = Color.Violet **Else** Label1.ForeColor = Color.MediumSeaGreen **End If End Sub** Private Sub Timer2\_Tick(ByVal sender As System.Object, ByVal e As System.EventArgs) **Handles Timer2. Tick** If Label 1. Location. $X = 74$  And Label 1. Location.  $Y = 97$  Then Label1.Left = Label1.Left + 10 ElseIf Label1. Location.  $X = 84$  And Label1. Location.  $Y = 97$  Then Label1.Left = Label1.Left -  $10$ **End If** 

**End Sub** 

**End Class** 

\*\*\*\*\*\*\*\*\*\*\*\*\*\*\*\*\*\*\*\*\*\*\*\*\*\*\*\*\*\*\*\*\*\*\* \*\*\*\*\*\*\*\*\*\*

## الأستخدام :تحريك الكلمات في عنوان الفورم والتكست

## الأدواتTIMER1+TEXTBOX1:

کود:

**Public Class Form1** Private Sub Form1\_Load(ByVal sender As System.Object, ByVal e As System.EventArgs) **Handles MyBase.Load**  $Timer1. Interval = 75$ TextBox1.Text = "Guten Tag! Wie ght's Ihnen? Ich hoffe Ihnen alles Gutes!" TextBox1.Text = Space(50) & TextBox1.Text **End Sub** Private Sub Timer1 Tick(ByVal sender As System.Object, ByVal e As System.EventArgs) **Handles Timer1. Tick** TextBox1.Text = Mid(TextBox1.Text, 2) TextBox1.Text = TextBox1.Text  $Me.Text = TextBox1.Text$ **End Sub End Class** 

\*\*\*\*\*\*\*\*\*\*\*\*\*\*\*\*\*\*\*\*\*\*\*\*\*\*\*\*\*\*\*

<u>الكود:لأظهار تحية عند فتح البرنامج حسب الوقت</u>

 $\sqrt{2}$ 

#### کود:

**Public Class Form1** Private Sub Form1 Load(BvVal sender As System.Object, BvVal e As System.EventArgs) **Handles MyBase.Load** If TimeOfDay  $\lt$  = "11:30 AM" Then MsgBox("Good Morning YourNameHere!") **Exit Sub End If** If TimeOfDay  $>$  "11:30 AM" And TimeOfDay  $<$  "5:00 PM" Then MsgBox("Good Afternoon YourNameHere!") **Exit Sub End If** If TimeOfDav  $>$  "5:00 PM" Then MsgBox("Good Evening YourNameHere!") **Exit Sub End If** If TimeOfDav  $>=$  "12:01 AM" Then **MsgBox("Good Morning YourNameHere!") Exit Sub End If End Sub End Class**